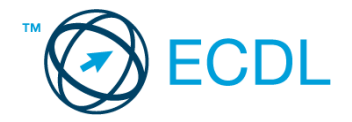

## **20. FELADAT**

## Nyissa meg a táblázatot!

A táblázat a Föld népességének alakulását, illetve várható alakulását mutatja.

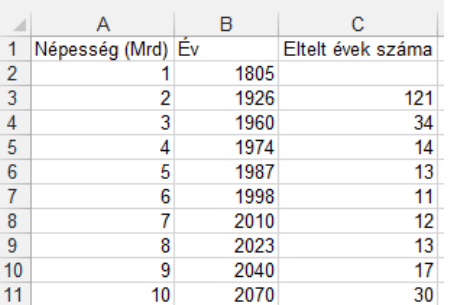

Feladata a következő:

- 1. Cserélje le képletre a C3:C11 tartomány celláiban lévő értékeket! [2 pont]
- 2. A D oszlopban jelenítse meg képlet segítségével az A oszlop értékeinek milliárdszorosát! [2 pont]
- 3. Ha 1805-től 1926-ig 1-ről 2 milliárdra nőtt a népesség, akkor mennyivel nőtt átlagosan 1 év alatt? Írjon képletet az E3-as cellába, amely ezt számítja ki!
	- Végezze el a számítást a többi évre is! [2 pont]
- 4. Lássa el kék színű keretvonallal az A1:C11 tartományt! [2 pont]
- 5. Az A, B és C oszlop szélességét állítsa be egyformára úgy, hogy minden cella tartalma látszódjon! [2 pont]
- 6. Ábrázolja csoportosított sávdiagramon a népesség növekedését a következők szerint: [3 pont] A diagram x tengelyén az évek legyenek olvashatók félkövér stílussal! [1 pont] Az y tengelyen szerepeljen a "milliárd" szó! [1 pont] A diagram címe "A népesség alakulása" legyen! [1 pont]
- Lépjen át egy másik munkalapra (ívre), illetve programtól függően szúrjon be egy újat, majd hozza létre az alábbi táblázatot a jelzett helyen! A táblázat létrehozásakor vegye figyelembe a következőket:

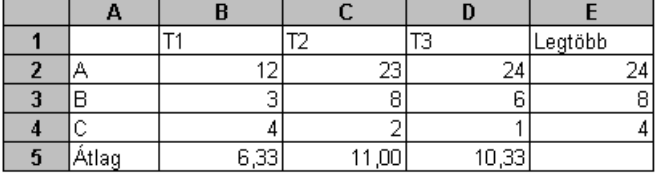

- 7. Az átlagokat függvény segítségével számítsa ki! [2 pont]
- 8. A Legtöbb oszlop értékeit függvény segítségével számítsa ki! [2 pont]
- 9. Írjon az E5-ös cellába függvényt, amellyel a "sok" szöveget jeleníti meg akkor, ha az átlagok átlaga 9-nél több! [3 pont]
- 10. A B2:D4 tartomány celláit helyezze piros alapra, s a betűk legyenek fehérek! [2 pont]
- 11. Állítson be fejlécet, melynek közepén az ön neve és a mindenkori dátum olvasható! [3 pont]
- 12. Nyomtassa ki az eredeti táblázatot tartalmazó munkalapot (ívet) úgy, hogy a táblázat a lap közepére kerüljön! [2 pont]
- 13. Mentse el a dokumentumot a megadott néven a megadott helyre! [2 pont]